## **DESCARGA DE "CONSULTA DE ACTIVIDADES POR PERSONA" DE B.P.S.**

## **INSTRUCTIVO:**

1) Ingresar a la página web de B.P.S. con su usuario y contraseña

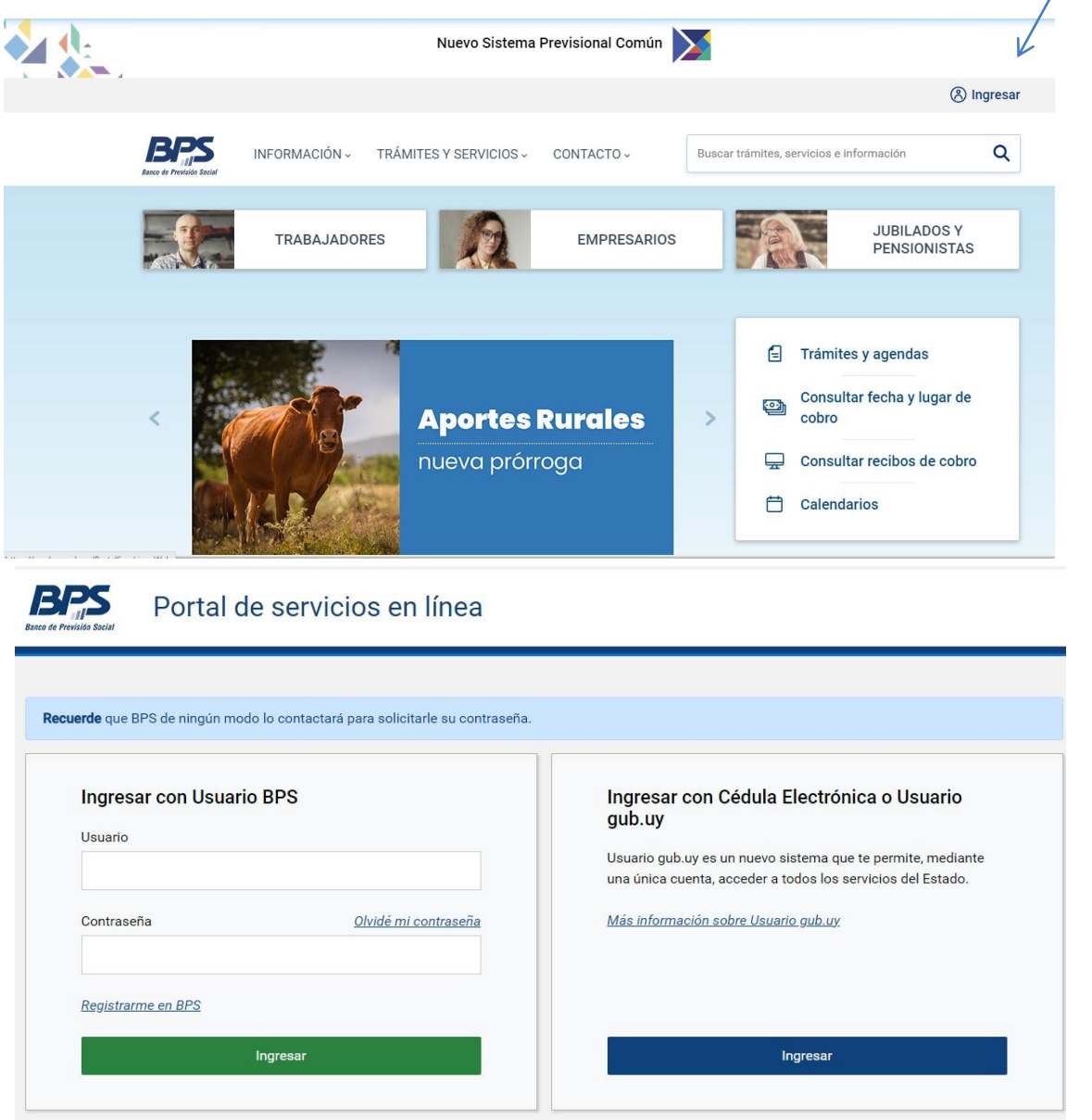

2) Al ingresar hacer click en "Todos los servicios"

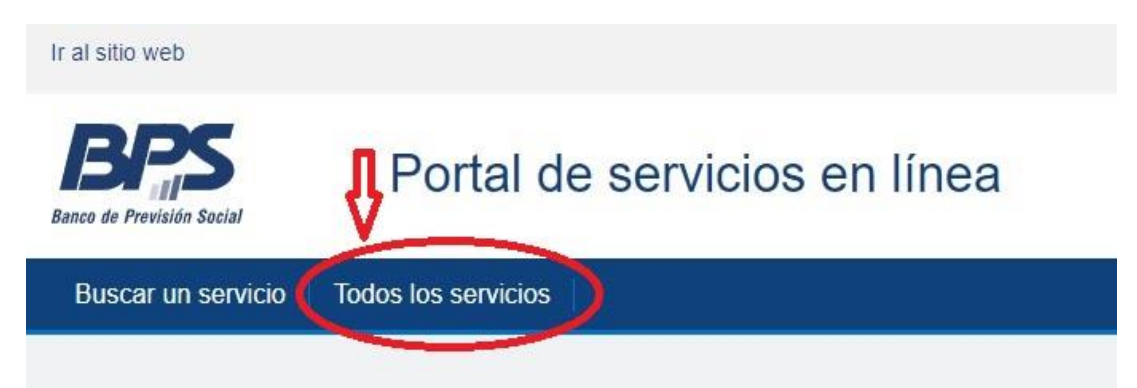

## 3) En "Gestión de información personal" hacer clik en "Consultar vida laboral"

#### Gestión de información personal

- Consentimiento informado
- Consultar Vida Laboral Nuevo
- Consultar certificaciones médicas
- Consultar comprobante de retenciones de IRPF e IASS (construcción y jubilados)
- Consultar detalle de Devolución Fonasa
- Consultar expedientes
- Consultar fecha y lugar de cobro de mis prestaciones
- Consultar habilitación para cambio de prestador de salud
- Consultar mis aportes
- Consultar mis vínculos personales
- Consultar trámite de evaluación de incapacidad
- Consultar y actualizar el cálculo previo jubilatorio
- Consúltenos: enviar consulta por correo electrónico
- Denunciar diferencias de salarios y actividades no declaradas
- · Ingresar Declaración Jurada Prima por edad
- · Ingresar Formulario 3800: Mínimo no imponible IASS
- Ingresar declaración jurada asignación familiar para recién nacido -Ley 15084
- · Ingresar declaración jurada de integrantes de núcleo e ingresos
- Ingresar domicilio de extranjeros para elecciones BPS
- Registrar mi fe de vida Nuevo
- Registrar vínculos personales Nuevo

Organismos y consulados

- · Modificar datos registrales de empresas en BPS y DGI
- · Obras: gestionar mis obras particulares
- · Solicitar perfiles de conexión remota
- · Solicitar trámite registral Nuevo

#### Gestión del personal (empresas)

- Consulta y notificación de retenciones judiciales por pensión alimenticia (RENOA)
- Consultar subsidios de trabajadores
- Consultar trabajadores con certificación médica
- Consultar trabaiadores en subsidio por desempleo
- Fondo social de trabajo doméstico: Ingresar opción de aporte
- GAFI Alta actividad
- GAFI Alta fecha reintegro
- GAFI Baja actividad
- · GAFI Consulta por empresa
- · GAFI Modificación mail empresa
- · GAFI Modificar actividad
- · Informar no pago de prima por presentismo de Trabajo Dome
- · Ingresar solicitudes de subsidio por desempleo
- · Ingresar solicitudes de subsidio por desempleo especial parc
- · Ingresar último día trabajado para el Sistema Nacional de Certificación Laboral - UDT
- · Modificar seguro de salud
- Notificarse de retenciones judiciales por pensión alimenticia (RENOA)
- · Registro de afiliaciones GAFI
- Trabajo Doméstico: inscribir trabajadores y modificar datos

### 4) Hacer click en "Descargar información detallada"

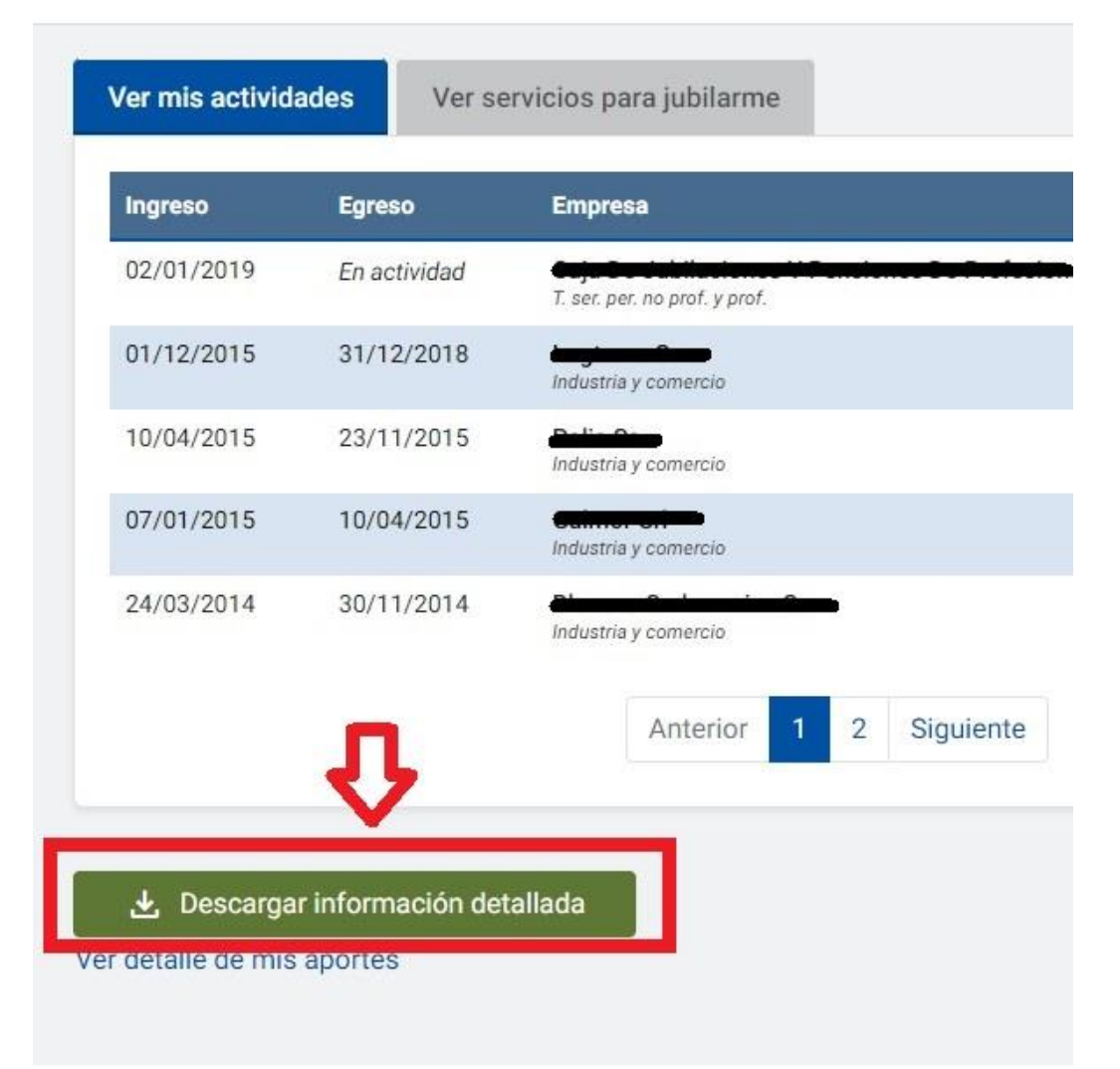

# 5) En "Mis Actividades:" hacer click en "Descargar aquí"

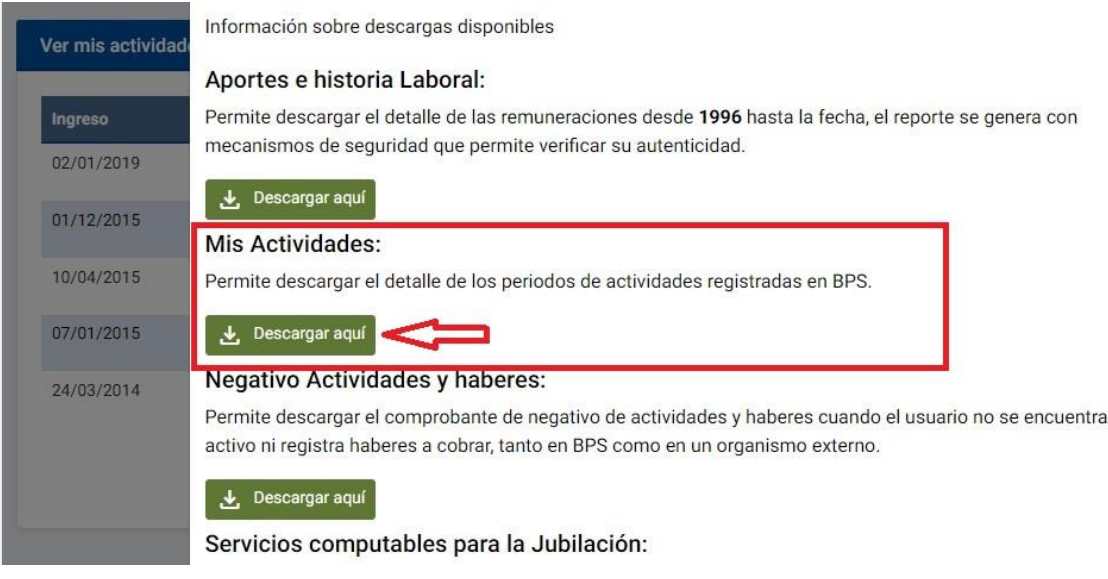

El archivo que se descarga tiene el siguiente encabezado y es el archivo que nos debe remitir:

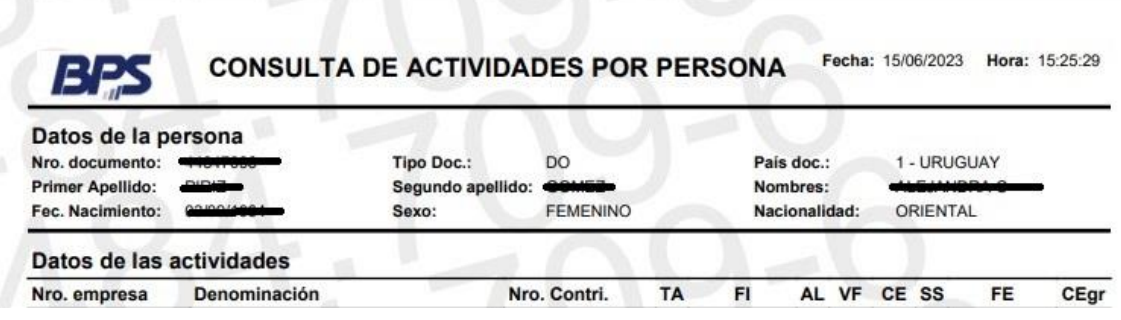